# Release Notice:

# DG/UX for AViiON Systems Release 4.30

# July 1990

#### Part Number 085-600125-03

### This Release Notice applies to Models: QO01A POO1A

#### Restricted Rights Legend:

Use, duplication, or disclosure by the U.S. Government is subject to restrictions as set forth in subparagraph (c)(1)(ii) of the Rights in Technical Data and Computer Software clause at [FAR] 52.227-7013 (May 1987).

> DATA GENERAL CORPORATION 4400 Computer Drive Westboro, Massachusetts 01580

Unpublished — all rights reserved under the copyright laws of the United States.

Copyright © Data General Corporation 1989, 1990. All Rights Reserved. Licensed Material — Property of Data General Corporation. This software is made available solely pursuant to the terms of a DGC license agreement which governs its use.

DG/UX is a trademark of Data General Corporation.

AViiON is a trademark of Data General Corporation.

The X Window System is a trademark of Massachusetts Institute of Technology.

OSF/Motif is a trademark of Open System Foundation.

Ethernet is a registered trademark of Xerox, Inc.

UNIX is a registered trademark of AT&T.

ONC/NFS is a registered trademark of Sun Microsystems, Inc.

SunOS is a trademark of Sun Microsystems, Inc.

 $\sim$ 

## **CONTENTS**

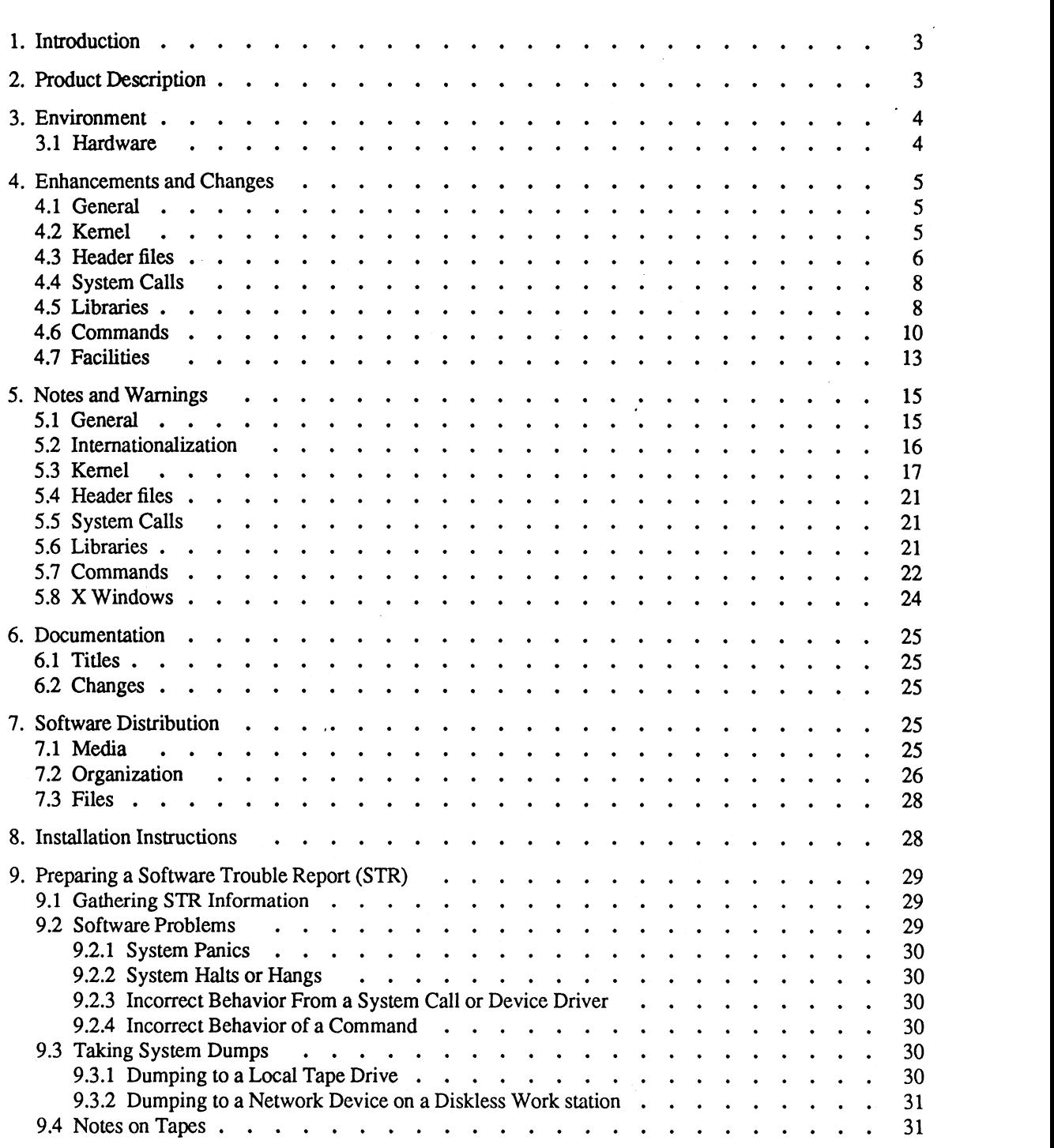

 $\sim$ 

# 1. Introduction

This Release Notice describes the DG/UX<sup>™</sup> System product for Data General's family of AViiON<sup>™</sup> computers. In addition, this notice includes information not currently available in the product manuals (e.g., information developed after the current manuals were printed, or corrections to current manuals).

You may load release 4.30 of the DG/UX system on a clean (empty) root and /usr file system, or you may choose to overload a DG/UX Release 4.20 (or higher) system. See chapter two of the 4.30 revision of Installing and Managing the DG/UX System for more information on software loading procedures. **complementative for more information**<br> **complementative for Mata General's family of AV**<br>
ce includes information not currently available in the product manuals (e.g., i<br>
anuals were printed, or corrections to current ma

#### -- WARNING --

'There may be certain layered products that depend upon this release of DG/UX. or that might not work correctly with it. Please contact your Data General

You may print additional copies of this release notice after you have installed the DG/UX System. A copy suitable for lineprinters can be found in the file /usr/release/dgux  $4.30$ .rn. In the event of (actual text) differences between the printed copy of this notice and theonline Ip version, the printed copy takes precedence. any print additional copies of this release notice after you have installed the DG/UX Syline<br>printers can be found in the file /usr/release/dgux\_4.30.rn. In the event of (actual tex<br>printed copy of this notice and the onli

# 2. Product Description

DG/UX 4.30 is the standard operating system for Data General's line of industry-standard systems based on the Motorola 88100 Reduced Instruction Set Computer (RISC) microprocessor. DG/UX offers AViiON family support for workstations, servers, uniprocessor and N-way fully symmetric multiprocessors.

DG/UX for AViiON systems is an advanced implementation of the UNIX® operating system based on AT&T's System V.3 and the Berkeley Software Distribution.

The DG/UX software may be bundled on the same tape with other products. In any case, DG/UX software components consist of:

- DG/UX kernel, commands and libraries.
- GNU C compiler
- DTK: The Documenter's Tool Kit
- DG/UX on line Man Pages .

The following is a list of standards-based features of DG/UX 4.30:

- System V.3 functionality including STREAMS as defined by SVID Issue 2.
- <sup>6</sup> \_ All popular BSD features including socket-based TCP/IP compatibility.
- « POSIX.1 conformance (IEEE Standard 1003. 1-1988).
- Certified compliance to 88open BCS Release 1.0, including support for both generating and executing BCS-
- $\cdot$  SVID Issue 2 conformance, verified with SVVS.
- ANSI-compliant C compiler optimized for 88000/RISC systems.
- $\cdot$  ONC-NFS<sup>TM</sup> 4.0 compatibility.
- IEEE floating-point conformance (IEEE Standard 754-1985).
- . X Windows Version 11 Release 3.0 compatibility with OSF/Motif interface.

- SunOS 4.0 tape format compatibility for installation, operation and use of diskless clients and servers in mixed SunOS and DG/UX environments.

# 3. Environment

## 3.1 Hardware

Release 4.30 of the DG/UX System will run on Data General AViiON series machines with revision E.2 or later of the MC88100 processor and a minimum of 8-megabytes of main memory, at least 179-megabytes of disk storage, a system console (or graphics monitor for workstations), and a tape drive (for software distribution). Consult your sales representative for complete information on disk drives, tape drives, printers, and terminals supported by the DG/UX System. • SunOS 4.0 tape format compatibility for installa<br>
SunOS and DG/UX environments.<br>
3. **Environment**<br>
3.1 Hardware<br>
Release 4.30 of the DG/UX System will run on Dat<br>
the MC88100 processor and a minimum of 8-megat<br>
system c

Release 4.30 of the DG/UX System may also be run on a "'diskless''? AViiON workstation. This requires a minimum of 8-megabytes of main memory and console or workstation monitor, but does not require any disk or tape drive units. If you plan to be doing work that puts a very heavy windowing load on the system, we suggest you consider using at least 12-megabytes of main memory.

Previous releases of DG/UX do not support SCSI synchronous transfers on the AV5000/AV6000 Series of servers due to a controller firmware limitation. Revision 11 firmware for the VME SCSI controller removes this limitation. During system boot of DG/UX, the controller revision is checked and if it is not Revision 11 or later, the message:

Firmware in SCSI controller "cisc()" is out of date --

see release notice.

is printed on the system console. This message indicates that the current controller firmware will not support synchronous transfers. There is no risk in using firmware revisions prior to revision 11 since asynchronous SCSI transfers will continue to work. See Section 5.3 "Kernel - Synchronous SCSI protocol" for more information on this

# 4, Enhancements and Changes

This section describes enhancements and changes for Release 4.30 of the DG/UX System.

## 4.1 General

### BCS Certification

The DG/UX Release 4.30 execution environment has been certified compliant to the 880pen Binary Compatibility Standard (BCS), Release 1.0. BCS-certified applications will ran on DG/UX Release 4.30 without change. Also, DG/UX Release 4.30 has been certified as a compliant generation platform. BCS compliant applications can be developed on DG/UX Release 4.30. **4. Enthancements and Changes**<br>
This section describes enhancements and changes for Release 4.30 of the DG/UX System.<br> **4.1 General**<br> **4.1 General**<br> **5.6 Certification**<br> **5.6 Certification**<br> **5.6 Certification**<br> **5.6 Cert** 

#### 'Documentation

The Installing and Managing the DGIUX System manual has been upgraded for release 4.30. In particular, chapter 2 now contains all of the information that was in section 8 of the 4.20 DG/UX release notice.

## 4.2 Kernel

#### Swap space

Beginning with DG/UX Release 4.30, user processes are charged for swap space asthey allocate virtual memory (e.g., with malloc, brk, or fork) rather than when the swap space is actually used. This prevents overcommitment of the available swap space. However, programs which ran successfully under previous DG/UX revisions may now **Swap space**<br>Beginning with DG/UX Release 4.30, user processes are charge<br>(e.g., with **malloc, brk**, or fork) rather than when the swap space<br>of the available swap space. However, programs which ran succe<br>fail attempting t

diagnostics will appear on the system console. In this event, correct any programs which are known to allocate virtual memory that is never used. Alternatively, allocate more swap space for your system. For servers and wor tions with local swap space, this can be accomplished without rebooting. Create another LDU with diskman but don't make a file system on it. Use the swapon command to put it into service. See swapon(1m) for details on adding it to the appropriate scripts and files for when you do reboot in the future. For diskless work stations, your swap file (/srv/swap/host) will have to be enlarged and your system be rebooted for it to take effect. Use the following command to make a 50,000 block swap file: Day DX Retease 4.30 mas been centred as a compinant generation patrom. BCS compinant<br>developed on DG/UX Release 4.30.<br>
The *Installing and Managing the DG/UX System* manual has been upgraded for release 4.30. In<br>
the *Ins* 

/usr/admin/bin/mkfile 25165824 /srv/swap/host

- Several minor bugs in the handling of infinities, NaNs, and floating point exceptions have been fixed.
- Floating point arithmetic on denormalized numbers is now fully supported.

### SMD disk controller

A kernel fix is supplied which rectifies a problem in which the SMD disk controller was returning error code 0x23.

#### Ciprico SCSI host adapter

The Ciprico SCSI host adapter driver, cisc, has been enhanced to return more than 8 bytes of sense data when a SCSI operation completes with a "check condition" status.

#### New devices

Support has been added for several types of optical mass storage devices:

- a CD-ROM drive supporting 600-megabyte removable disks
- a Magneto-Optical drive supporting 590-megabyte and 650-megabyte removable disks

#### CD-ROM formats

The High Sierra, ISO 9660, and DG/UX physical disk format on CD-ROM are being supported for access both locally and via NFS. **a** CD-ROM drive supporting 600-megabyte removable disks<br> **a** Magneto-Optical drive supporting 590-megabyte and 650-megabyte and 650-megabyte and 650-megabyte and 650-megabyte and 650-megabyte and via NFS.<br> **Synchronous S** 

#### Synchronous SCSI protocol

Synchronous SCSI protocol is supported on the AV5000/AV6000 series. Refer to the Kernel section of Notes and Warnings in this Release Notice for further details on this new feature.

#### Concurrent page out

The maximum number of concurrent page out operations has increased from one to six for all systems except disk-

#### Message Queues

Message Queues performance has been enhanced.

#### Semaphores

Semaphore performance has been enhanced.

#### SYAC device

The Asynchronous Terminal Controller code has been upgraded.

#### Memory-based file systems

Support has been added for memory-based file systems. See mfs(4). Also observe the following warnings when using memory file systems:

- Be careful not to overcommit the swap space available to the system. Because of the way DG/UX allocates memory, if you create a large memory file system, run some large application, then fill the memory file system, you may exhaust the swap space on the system. This will cause the system to kill arbitrary processes in order to recover the swap space.
- Do not use the use\_wired\_memory option on diskless work stations; it can cause system failures.

#### Kernel Debugger

We are providing run-time kernel debugging capability in DG/UX release 4.30. See Using the DG/UX System Kernel Debugger manual for details on building kernels with this internal debugger.

## 4.3 Header files

### limits.h

Support for the System V.3-based limits macros from <limits.h> (e.g. ARG\_MAX, PATH\_MAX, OPEN\_MAX, etc.) is now available by defining the preprocessor macro SYSV3\_LIMITS\_FLAVOR. These macros were unavailable in DG/UX Release 4.20 since they pertain to runtime configurable parameters that shouldn't be hard coded. Use of these macros is discouraged, in favor of the values returned by sysconf, pathconf, and fpathconf.

#### locale.h

In order to move closer to conformance with the 88open OCS, <locale.h> has a new category, LC MESSAGES. This change resulted in the value of LC\_ALL going from 5 to 6. Use of these macros is discouraged, in favor of the values returnued and<br>
In order to move closer to conformance with the 88open OC<br>
This change resulted in the value of LC\_ALL going from 5 to<br>
math.h<br>
The prototype for at Use of these macros is discouraged, in favor of the values returned by sy<br>
locale.h<br>
In order to move closer to conformance with the 88open OCS, <local<br>
This change resulted in the value of LC\_ALL going from 5 to 6.<br> **math** Use of these macros is discouraged, in favor of the values a<br>
locale.h<br>
In order to move closer to conformance with the 88open<br>
This change resulted in the value of LC\_ALL going from 5<br>
math.h<br>
The prototype for atof in <m se of these macros is discouraged, in favor of the values returned by sysconf, pathconf, an<br>
cale.h<br>
order to move closer to conformance with the 88open OCS, <locale.h> has a new cat<br>
inis change resulted in the value of L

#### math.h

The prototype for atof in <math.h> was corrected to agree with the prototype in <stdlib.h>.

#### regexp.h

The header file <regexp.h> now has function prototypes and has been changed so that most ANSI C compiler com-

#### stdio.h

The header file  $\le$ stdio.h> now has function prototypes for  $\le$  filbuf and  $\le$  flsbuf in order to eliminate compiler com-

The following ioctl commands have been given new values for compliance with 88open standards:

- 
- FIOSETOWN
- FIOASYNC
- » FIONREAD
- FIONBIO

Existing device drivers which recognize any of these commands should be changed to recognize both the new and old values. The old values have been renamed using the prefix " DG OLD ".

#### termio.h and termios.h

The header <termio.h> has been changed for compliance with 88open standards. Executable programs compiled using older versions of the <termio.h> header will continue to work as before; no recompile is required. Source **termio.h and termios.h**<br>The header **<termio.h>** has been changed for complian<br>using older versions of the **<termio.h>** header will con<br>compatibility is affected in the following ways:

- The special characters VSTART, VSTOP, and VSUSP are no longer supported by struct termio. Any program which requires the ability to access the values of these special characters must be changed to access them through the POSIX terminal interfaces supported by <termios.h>.
- The headers <termio.h> and <termios.h> are no longer compatible for inclusion together within a single source program. Any program including both headers should be changed to include only one. A program needing features from both headers may include both by defining either \_POSIX\_BAUD\_RATE\_FLAVOR or EXTEL AND FRATE FLAVOR before including the system headers. The POSIX and struct termio baud rate constants are incompatible; only one of these two sets may be used, and only with its designated interfaces rate constants are incompatible; only one of these two sets may be used, and only with its designated interfaces (i.e., POSIX or termio).
- The flags members of struct termio have changed in length. Programs that use pointers to these member variables may require changes to the pointer data types.

- Most of the contents of <sys/termio.h> are now unsuitable for use within device driver source code. This is because the ioctl commands now defined within this header are translated outside the kernel to BCS ioctl commands. Any device driver which has been supporting commands defined within this header should be changed to recognize the corresponding BCS commands (defined within <sys/ int\_posix tty\_ioctl.h>) instead.

#### time.h

The definition of the macro CLK\_TCK in <time.h> has been modified so that inclusion of <unistd.h> is no longer necessary.

### utmp.h

In the header file  $\lt$ utmp.h>, the macro nonuser has been fixed to eliminate LOGIN processes as nonusers.

#### varargs.h and stdarg.h

Both <varargs.h> and <stdarg.h> have new Green Hills sections to eliminate compiler warnings. These two include files provide support for both Green Hills and the GNU 'C' compilers.

## 4.4 System Calls

#### adjtime

The Berkeley adjtime system call has been implemented. See adjtime(2) man page for more information.

#### dg xtrace

Dg xtrace has been enhanced by the addition of stop-on-store capability.

#### memcntl

The mementl system call has been added to support locking user processes' pages into memory. See mementl(2) man page for more information.

#### setitimer

A bug has been fixed that was related to the use of the ITIMER\_VIRTUAL flag/parameter with the setitimer system call.

### 4.5 Libraries

#### libe

- The following functions have been added to libc in 4.30. None of these are available in the m88kbcs Software Development Environmeni. See the man page entries for the descriptions.

```
aditime (system call gate)
memcnil (system cail gate)
miock
mlockall
munilock
munlockaill
```
- The performance of the stremp, memepy, bcopy, and memmove functions has boon further improved.

- The Idexp and frexp functions have been rewritten to take advantage of IEEE floating point format. There is a significant improvement in performance.
- The profiling version of libe now provides call counts for most system calls. It does not provide call counts for the small number of assembler modules it contains. Among these are several of the memory and string functions, bcopy, abs and a few system calls. The prof command will show these functions as having time attributed to them but no call counts.
- The sbrk function now sets errno to ENOMEM for cases where the request would underflow or overflow in the calculation of the new break value (e.g. sbrk( $\cdot$ 10000) when sbrk(0) == 5000).
- A bug where calling perror disabled future calls to extended perror, has been fixed.
- The strcmp and strncmp functions now correctly handle 8-bit characters.
- The strtol and strtoul functions now correctly set the pointer position to the end of the scanned digits when the result is out of range.
- The tzset function will now handle POSIX timezone specifications in the TZ environment variable. POSIX timezone specifications are an extension of the traditional AT&T format. In addition, the POSIX':' implementation defined behavior has been defined. See the man pages for ctime(3c),  $zic(1M)$ , and  $zdump(1M)$  for details.
- A bug in printf where %06.0f and %06.f behaved differently has been repaired. Both formats now behave identically, according to the rules in the X3.159-1989 ANSI C Standard. In particular, the 0 flag is ignored because a precision of 0 is specified in the first case, and implied in the second.
- The precision field is now ignored by printf when printing a NAN (not a number) value. A NAN is always printed as NaNOxdddddddd.
- Conversions done by atof and printf now use the same number of significant digits.
- In order to conform with POSIX.1, fseek has been modified to always Iseek, even if the new position would have been within the buffer. This insures that the underlying file pointer position is changed. Conversions done by at of and printf now use the same num<br>
In order to conform with POSIX.1, fseek has been modif<br>
have been within the buffer. This insures that the underlyin<br>
The dial function now expects to find UUCP c
- The dial function now expects to find UUCP configuration files in /etc/uucp rather than /usr/lib/uucp.
- The initstate function now explicitly returns aNULL. pointer if the specified nnumber of bytes of state information is less than 8.
- The bug in the vtimes function which caused its result to be in seconds rather than clock ticks has been repaired. The result is now scaled by HZ from  $\langle$ sys/param.h>.
- The perror text associated with EAGAIN has been changed from "No more processes" to the more accurate "Resource temporarily unavailable".

#### libe (BCS)

The BCS function entry sys\_local is now available.

- The pow function in libm has been replaced by a more accurate implementation.
- The sqrt function in libm has been replaced bya more accurate version that correctly rounds the result.

#### libcurses

, The performance of scrolling under curses has been improved. For "dumb" terminals without insert/delete line capabilities, curses no longer completely redraws the screen for each scroll, which typically reduces the number of output characters by 95%. "Smart" terminals show smaller benefits, typically 20% - 30%.

- The curses macro unctrl has been extended to cover any argument less than or equal to KEY\_MAX.
- Curses functions del\_curterm and delterm are now properly declared in the /usr/include/term.h header file.
- Curses function napms now works; previously it returned without performing the requested time delay.
- Curses functions nl and nonl now work in "cooked" mode.
- A performance problem has been fixed in curses function setupterm.
- Curses will now correctly set and reset the "local mode word" of the BSD TTY driver (documented in  $\text{tty}(7)$ ).
- A performance problem has been fixed in curses function tparm that unnecessarily slowed the instantiation and transmission of terminfo sequences containing the "%c" escape on seven-bit terminal lines.
- The curses call typeahead(-1) will now always work, guaranteeing that screen updates always complete even if input is pending. Previously this call had no effect when a screen refresh was attempted from within a signal handler that interrupted a getch call.
- Special "keypad" characters (e.g., function key sequences) that contain characters with the high order bit set are now interpreted correctly by curses input routines like getch.
- The addstr family of routines in curses will now work for strings containing characters with the high order bit set. Previously these routines could dump core when attempting to print strings containing 8-bit characters.
- The addch family of routines in curses will now work for any chtype argument. Previously these routines could dump core when attempting to print chtype values that are overly large.
- Timeout (halfdelay) and unpended (nodelay) input methods in curses have been fixed. Previously curses input functions would hang for these modes if the screen was not completely up to date when the function was called.
- Attribute settings have been fixed in curses. Previously attributes would become confused for some terminals when curses cleared the screen.

# 4.6 Commands

#### awk

In 4.20, there was awk and nawk. In 4.30, awk has been renamed to oawk, and nawk has been renamed to awk. Nawk is now a symbolic link to awk to maintain backward compatibility with user scripts that may been have written to use nawk. These scripts should be changed to use awk because DG will drop the nawk symlink to awk as well as support for oawk in a future release.

#### cpio

- The cpio command now preserves major and minor device numbers.
- The cpio command no longer dumps core when creating multiple-tape archives with very large blocking factors.

#### cprs

The COFF compression utility, cprs, is available in this release. It reduces the size of executables built with debugging by merging multiple copies of enum, struct, and union symbols. Reductions of 30-40% are not uncommon.

csh

- The csh now supports filename completion (when editread is not in use). See the csh(1) man page for a description of filename completion.
- The csh now allows you to set hard limits for the limit built-in command.

- The csh now has full 8-bit character support. This feature will allow csh to be used with international keyboards.

#### df and du

The df and du commands have been modified to produce more accurate information. The —m option has been added to du to restrict its analysis to a single file system.

#### expreserve

The expreserve command now works correctly on diskless systems; the preservation directory is now located on a writable file system.

#### infocmp

The infocmp command with the  $-C$  option will now always generate a full termcap reset (rs) string. Previously this string could be incomplete if any of the terminfo reset strings (rs1, rs2, rs3) were unspecified.

#### Id

Ld now supports merging of .initp sections with output .text sections. Applications may contribute pointers to initiation routines to this section and the DG/UX 4.30 crt0.0 will invoke each of them at program startup.

#### lint

DG/UX 4.30 now provides lint library source alongside the binary form (in /usr/lib) understood by the lint command. A significant number of functions have been added to the libc lint library. It now closely matches the set of functions provided by libe.

#### Ipr

The BSD 4.3 line printer spooler is now included. It consists of the following commands: Ipd, Ipr, Ipq, Iprm and Ipe. Administration of this spooler is not supported through sysadm, and printers can not be shared between the BSD 4.3 line printer spooler and the AT&T line printer spooler.

### pr

The pr command has been fixed to correct a bug in formatting the first line of output when using the -e option.

#### REELexchange

The REELreelexchange utility is available in this release. REELexchange is a set of commands for reading and writing IBM and ANSI tapes. The standard tape formats are defined. See the reelexchange intro(1) man page for more information.

#### restore

- The restore command now allows files to be recovered into remote-mounted file systems. |
- The restore command now allows restoring multiple-tape dumps from remote tape drives.

#### sar and sadc

The sar command has been upgraded. A consequence is that the data file format produced by pre-4.30 versions of sadc can no longer be read by sar (and pre-4.30 versions of sar cannot read the output of the 4.30 sadc). A second consequence is that some statistics are calculated in new ways, and comparisons with old statistics may not be meaningful. The  $-d$  option (disk usage statistics) is now supported. See sar(1m) man page for more information.

#### script

The script command is now available. It is an "terminal auditing" facility that records everything that appears on the screen. See script(1) for more information.

#### dbx

The dbx debugger is enhanced to support the new commands jump, position, finish, describe, save, and commands, as well as extended functionality of existing commands. See the man page dbx(1).

#### spell

The spell command now works correctly on diskless systems; the spelling history and word list files are now located on a writable file system.

#### spline

The spline command is now available. It is used to interpolate a smooth curve from pairs of numbers from standard input. See spline(1G) for details.

#### syacload and tcload

The /usr/lib/syac/syacload command has been replaced by /usr/sbin/tcload, and the old syac loading procedure and support files are now obsolete.

#### sysadm

The sysadm fileage command now checks the last accessed time instead of the last modified time.

tar

- Tar has been upgraded to BSD 4.3.
- The tar command now supports the —o option on input. This option causes extracted files and directories to take on the user and group identifiers of the user running the program rather than those on tape.
- The tar command now supports archiving and retrieving files relative to the root (/) directory.

#### uucp

The configuration files for uucp have been moved from /usr/lib/uucp to /etc/uucp. When overloading 4.30, the set-up procedures will move files from the old place to the new place. If you are not overloading, be sure to restore old uucp configuration files to the new directory.

#### zdump

The zdump command, which deals with the new time zone compiler, is now available. See the man page for details. The contract of the contract of the contract of the contract of the contract of the contract of the contract of the contract of the contract of the contract of the contract of the contract of the contract of the c

#### zic

The zic command, which deals with the new time zone compiler, is now available. See the man page for details.

## 4.7 Facilities

editread

- The editread facility now synchronizes its key bindings with the line discipline special character settings. For example, reconfiguring the intr function within editread will now cause the stty setting for intr to reflect that change. The reverse is also true: using stty to change a line discipline special character setting will reconfigure the corresponding editread function (if any) to match. mp<br> **Example command,** which deals with the new time zone compiler,<br>
ils.<br> **Example 2**<br> **Example 2**<br> **Command,** which deals with the new time zone compiler, is now a<br> **Command,** which deals with the new time zone compiler,
- The editread facility will now work (in a degraded mode) even if the TERM environment variable is not set, is set incorrectly, or is set to the dumb terminal description.
- The editread facility now performs better during initialization. It makes fewer system calls and does better error
- A key synonym BS for <Ctrl-H> has been added to editread.
- The editread facility now respects special line discipline modes: no-echoing mode (ECHO) and binary input modes (CBREAK, RAW). However, while any of these modes are active, editread facilities will not be available. modes (CBREAK, RAW). However, while any of these modes are active, editread able.<br>The editread facility will no longer corrupt settings for the BSD line discipline "delayed suspend" (dsusp) special characters.<br>The editread
- The editread facility will no longer corrupt settings for the BSD line discipline "literal next" (Inext) and "delayed suspend" (dsusp) special characters.
- The editread facility will now always update the display correctly for erasure operations. Previously the display line would not always be cleared properly if the terminal did not support a "clear to end of line" capability.
- The quit function of editread now works.
- The editread facility now restores the terminal special (' 'keypad") keys to "normal" mode when not at an input prompt. This makes the numeric keypad work as expected on VT100 compatible terminals. Intervolud not always be cleared property<br>
The quit function of editread now works.<br>
The editread facility now restores the term<br>
prompt. This makes the numeric keypad.<br>
The key notation ^? has been fixed in edit.<br>
terminf The editread facility now restores the terminal special ("keypad") key<br>prompt. This makes the numeric keypad work as expected on VT100 c<br>The key notation <sup>2</sup>? has been fixed in editread. It once again represent<br>ninfo and
- The key notation \*? has been fixedin editread. It once again represents the ASCH DEL character (0177).

- New terminfo and termcap entries have been added to support the following terminals and modes:
	- $-$  d216+, d412+, and d462+ terminals in DG-UNIX mode
	-
	- VT220 compatible terminals in 132 column mode<br>— D412 and D462 terminals in 132 column DEC VT220/VT320 emulation modes
	- xterm on DG AViiON work station keyboards<br>— Sun CommandTool "terminals"
	-

Consult term(5) for more details.

- The termcap database has been reorganized. Itis now smaller, easier to read, and more in agreement with the terminfo database source for DG terminals.

- The Terminfo xterm-fk and xterms-fk entries have been fixed to properly represent the <Prior> and <Next> keys.
- The terminfo and termcap d216 entries have been fixed to present the correct number of function keys.

 $\sim 10^7$ 

 $\hat{\mathcal{A}}$ 

# 5, Notes and Warnings

This section describes notes and warnings for Release 4.30 of the DG/UX System.

# 5.1 General

Graphics terminals

- For the avx300 and avx320 graphics terminals you should set the TERM variable to avx300 in your local .profile and/or in the /etc/profile file. Page<br> **Notes and Warnings**<br>
s section describes notes and warnings for Release 4.30 of the DG/UX System.<br> **Ceneral**<br>
phics terminals<br>
For the avx300 and avx320 graphics terminals you should set the TERM variable to avx300 5. Notes and Warnings<br>
This section describes notes and warnings for Release 4.30 of the DG/UX System.<br>
5.1 General<br>
Graphics terminals<br>
For the avx300 and avx320 graphics terminals you should set the TERM variable t<br>
pro 1 General<br>
2.1 General<br>
1.1 General<br>
1.1 General<br>
1.5 Con the avx300 and avx320 graphics terminals you shoul<br>
1.7 Con the avx300 and avx320 graphics terminals you shoul<br>
1.7 Con printed and/or in the /etc/profile file.<br>
1
- Also, to use the "backspace" key as the delete key set the stty erase parameter in the *l*.profile and /admin. profile

If you are experiencing the following problems on a printer attached to the main parallel port:

- 
- File or document leaves print queue but never prints.

you should obtain ECO #DC35 from your DG representative. Your system board will receive the ECO and your (DG only) printer will receive a termination resistance adjustment.

If your printer is not a DG product, call your service representative for that product and have him adjust your printers termination resistance values as follows: 470 ohms to +5V; 470 ohms to GROUND. This will most likely involve diagonal clippers and a soldering iron and is not recommended as a "do-it-yourself" modification as it may void your warranty.

#### Bootstrap

- The bootstrap implementation was changed to work around a SCSI controller chip bug. Due to this change, you may notice the bootstrap to be slower on AViiON work stations than it was in previous releases.
- Infrequently, when booting a system, the bootstrap will panic or hang. This occurs because the bootstrap program pulls an uninitialized data structure from memory. If this occurs, simply re-boot.

### **Overloading**

- The prototype crontab file for the root user has changed in this release. If you are overloading a previous release and already have a crontab file for root, the new prototype file /var/spool/cron/crontabs/root.proto, will not get installed automatically. You will want to merge the new features of the prototype file into your root crontab file, /var/spool/cron/crontabs/root. The new features add some safety features to the removal of old temporary files.
- A small number of other prototype files have been changed in this release. During setup, the base file is saved by renaming it with an appendix on the base filename and then the new prototype is installed as if the base file did not exist. A message will be displayed on the console during setup whenever this occurs. If there are site-specific changes in the old base file, the system administrator must merge the changes into the new base file. The system configuration file prototype is one prototype that has changed. Do not attempt to build a kernel using an old system file. To help prevent you from doing this, the setup procedures rename all existing system files in /var/Build.
- The Installing and Managing the DG/UX System manual should be consulted about logical disk size requirements before attempting to overload with 4.30. In particular, the usr file system size is reduced from 200,000 blocks to 160,000 blocks in 4.30.

- All products should be upgraded to the latest release at one time to insure proper operation of your system. For example, TCP/IP Release 4.20 should be upgraded to its 4.30 release at the same time that DG/UX is upgraded to Release 4.30. The products that have this dependency are TCP/IP, NFS, Gnu C, X Windows, and OSF Motif. • All products should be upgraded to the latest release at one time to<br>For example, TCP/IP Release 4.20 should be upgraded to its 4.30<br>upgraded to Release 4.30. The products that have this dependency<br>and OSF Motif.<br>UUCP D

#### UUCP Directories

If you use uucp, please set the modes of directories in /var/spool/uucp (inclusive) to 777 using the following

find /var/spool/uucp -type d -exec chmod 777  $\{\} \ \rangle$ ;

## 5.2 Internationalization

#### Keyboards

In order to use an international keyboard on the console, the proper character set must be selected from the SCM "Change console parameters" menu before booting DG/UX.

#### Commands

- The cpio, date, Is, pr, and sort commands provide the date and time in the language and format determined by the value of the LANGUAGE environment variable. While the United States conventions remain the default, other languages can be supported by creating and installing a file for the language desired in the /lib/cftime directory. The content of that file includes: month and weekday names (full and abbreviated), default local time, date, pre-noon and post-noon formats, and the default output of the date command if the CFTIME environment variable is not set. In addition, time zones and alternate time zones (such as daylight time) can be defined in terms of hours and minutes using the TZ environment variable. See date(1) and environ(5) for more information.
- The we command does not include a word made up entirely of 8-bit characters in its word count.
- The file command reports that files containing 8-bit characters are data files rather than ASCII files.
- <sup>e</sup> In order to use 8-bit characters in the subject of a mailx message, the subject should be left blank, and a line containing "s<subject> should be included in the body of the message.
- The sysadm utility does not support usernames, hostnames, printer names, or file names containing 8-bit characters.
- The Ipadmin command does not accept arguments containing 8-bit characters.
- When in insertion mode, the vi command will display the octal code for any characters which are not in the current character class (default is United States).
- The curses library uses ctype macros to classify characters as printable or not during output operations. Programs should therefore call the setchrclass routine (before calling initscr) to ensure correct display of all text.

#### SCM

The SCM emulator does not display or allow users to generate 8-bit characters.

#### Terminal emulator and xterm

The generation of characters which do not have corresponding keys on the current keyboard is not supported by either the kernel terminal emulator or by xterm.

#### **Terminals**

- The D216 and D216+ terminals in VT100 mode support only 7-bit characters, since 8-bit support is not available on actual VT100 terminals.
- The D412 and D462 terminals in VT220 mode, and the D412+ and D462+ terminals in VT320 mode, use the DEC multinational character set, which differs slightly from the ISO 8859-1 character set used by DG/UX. This means thatin order to generate several of the 8-bit characters, a compose key sequence as describedin Appendix C of the D216/D216E and D412/D462 Display Terminals User's Manualis required. Terminals<br>
Terminals<br>
The D216 and D216+ terminals in VT100 mode sum<br>
on actual VT100 terminals.<br>
The D412 and D462 terminals in VT220 mode, an<br>
DEC multinational character set, which differs sligh<br>
means that in order to **Terminals**<br> **Terminals**<br>

The default gettydefs setting for the ISTRIP characteristic will cause all characters to be stripped to 7 bits on input. Users must either change the gettydefs entries to -ISTRIP or issue stty -istrip upon login to the Bourne shell, or stty pass8 upon login to the 'C' shell in order to display 8-bit characters.

## 5.3 Kernel

#### /etc/inittab entries

When configuring your kernel (sysadm newdgux), please make sure that the value for NPROC is at least as large as four times that of the number of lines (entries) in /etc/inittab. This will provide adequate process table space for systems with a large number of terminals.

#### tty renumbering

The association between physical and logical tty connections now depends on the order of appearance of duart and syac in the kernel configuration file. In previous releases, the duart connections were always tty0 (and tty1 if you had two duarts configured) even if entries for syac appeared first in the configuration file.

#### Memory-based file systems

Support has been added for memory-based file systems. See mfs(4). Also observe the following warnings when

- Be careful not to overcommit the swap space available to the system. Because of the way DG/UX allocates memory, if you create a large memory file system, run some large application, then fill the memory file system, you may exhaust the swap space on the system. This will cause the system to kill arbitrary processes in order to recover the swap space.
- Do not use the use\_wired\_memory option on diskless work stations; it can cause system failures.

#### Swap space

Beginning with DG/UX Release 4.30, user processes are charged for swap space as they allocate virtual memory (e.g., with malloc, brk, or fork) rather than when the swap space is actually used. This prevents overcommitment of the available swap space. However, programs which ran successfully under previous DG/UX revisions may now fail attempting to allocate virtual memory. If this occurs, "out of paging area space" diagnostics will appear on the system console. In this event, correct any programs which are known to allocate virtual memory that is never used. Alternatively, allocate more swap space for your system; we recommend a minimum of 50,000 blocks.

#### Emergency system shutdown

An emergency system shutdown can be performed from the system console, which is either a terminal on the duart controller or the work station graphics console. The syscon device driver will panic the system with panic code

#### 030000013 (TS PANIC OPERATOR SHUTDOWN)

when it detects the following hot key character sequence: " $[$ "[ $^{\prime}]$ "[ $^{\prime}]$ "], where the caret ( $^{\prime}$ ) indicates the next character C]' or '[') is typed while holding down the <CONTROL> key. These must be typed in order with no intervening characters. 030000013 (TS\_PANIC\_OPERATOR\_SHUTI<br>when it detects the following hot key character sequen<br>(']' or '[') is typed while holding down the <CONTR<br>characters.<br>For "soft" system hangs, where the console driver is or<br>dump. To in

For "soft" system hangs, where the console driver is operative, the hot-key sequence can be used to initiate a system dump. To initiate a system dump from a "hard" system hang, reset the system using the reset switch then enter:

#### S 1000

at the SCM prompt. Note that this cannot be used to produce a system dump from a system that hangs after the

With a diskless work station: In case inen() did not work as a dump destination device, a dump may still be performed by rebooting the machine with a -d flag at the SCM prompt with the following command:

b inen()dgux -d

#### SCSI devices

- $\cdot$  See st(7) and sd(7) for a list of device model numbers to which the following information pertains.
- « SCSI devices can be auto-configured by specifying "\*" in the SCSI ID field of the DG/UX system file device specification. If SCSI ID "\*" is used, e.g.  $sd(insc(),*)$ , the system will configure all instances of the specified class of device present on the SCSI bus.
- The system may hang while configuring 662-megabyte SCSI hard disks. This is a problem with the firmware on the MAXTOR hard disk and is fixed in rev DG04 firmware. Contact your Data General representative for upgrading your MAXTOR disk's firmware.
- When a SCSI tape encounters an error writing a filemark while closing the device, the tape will not be rewound to Beginning of Tape (BOT) even if it was opened with the "rewind-on-close" option.
- While using the 2 GB mass storage device on an AViiON Series 300, 400, or 4000 system, the DG/UX system may very infrequently panic with code 053000023.
- The 2 GB mass storage device is intended only for use as an archiving system under streaming conditions. It is not supported as a means to dump physical memory after a system panic or hang.
- ENXIO errors may occur infrequently in user programs which use ioctl's to space backwards over filemarks. This problem is due to a bug in the 150MB cartridge tape firmware and therefore this condition can also exist in systems which shipped with prior releases of DG/UX. If this error occurs, you may want to contact your Data General representative for upgrading your tape drive firmware.

#### Synchronous SCSI protocol

Previous releases of DG/UX do not support SCSI synchronous transfers on the AV5000/AV6000 Series of servers due to a controller firmware limitation. Synchronous SCSI transfers provide a performance improvement over asynchronous transfers. Revision 11 firmware for the VME SCSI controller removes this limitation. During system boot, the controller revision is checked and if it is not Revision 11, the message:

Firmware in SCSI controller "cisc()" is out of date --

see release notice.

is printed on the system console. This message indicates that the current controller firmware will not support synchronous transfers. There is no risk in using firmware revisions prior to revision 11 since asynchronous SCSI transfers will continue to work. However, upgrading to Revision 11 firmware may provide a performance benefit if any of the following SCSI disks are in your system: 179-megabyte SCSI disk, 662-megabyte SCSI disk or 322megabyte half-height SCSI disk. Contact your Data General representative for upgrading your SCSI controller firmware.

### Work station graphics console terminal emulator

Delete, tab, and caps lock support is provided in the work station graphics console terminal emulator, though the Caps Lock LED does not work correctly. No other special keys are supported.

#### Diskette devices

Hardware notes:

- The (pre-4.30) restriction of mixing different floppy types in a single chassis has been removed with this release.
- The 3.5" diskette device supports 720-kilobytes and 1.44-megabyte formats. The 5.25" diskette device supports 360-kilobytes, 720-kilobytes, and 1.2-megabyte formats. Obtain pre-formatted diskettes from your DG 360-kilobytes, 720-kilobytes, and 1.2-megabyte formats. Obtain pre-formatted diskettes from your DG representative. Alternatively, if you have DG RBOS (revision 4 or later) capability, you can format your own rk station graphics console terminal emulator<br>ete, tab, and caps lock support is provided in the work station graphics console termin<br>s Lock LED does not work correctly. No other special keys are supported.<br>kette devices<br>d
- $\cdot$  The 3.5" diskette device may be either unit 0 or unit 1. The 5.25" diskette device may be unit 0, 1, 2, or 3. The 5.25" must be set to unit 2 or 3 in a mixed configuration.
- To use a diskette device, you must set the SCSI ID, the unit number, and the adapter card straps. The adapter card has the SCSI ID settings and the strap settings, and the device itself has the unit setting.
- To use a 3.5" diskette device, set the strap settings on the TEAC adapter card to H, F, LEV, STL, and PAR. To use a 5.25" diskette device, set the strap settings on the TEAC adapter card to G, F, LEV, STL, and PAR. The H is for 1.44-megabyte format, G is for 1.2-megabyte format, and F is for 720-kilobytes format. In a mixed configuration, the straps should be set as described for the 3.5" diskette device. and we had the state of the state of the state of the state of the state of the state of the state of the state of the state of the state of the state of the state of the state of the state of the state of the state devic

#### Software notes:

- Sysadm dumps to tapes only and does not recognize diskette devices.
- Before removing a diskette serving as a mounted file system, you should unmount the file system and deregister the device; otherwise, a file system error about a "sealed LDU" or the message "LDU is no longer fault tolerant" will appear. If this happens, you need to run fsck to use the diskette device again.
- When accessing a diskette device with tar, cpio, dump, dump2, or dd, refer to the device by its nodein the. directories /dev/rpdsk or /dev/pdsk.
- Because diskettes do not have tape marks (as found on magnetic tape), use the skip option when using dd to
- You can exchange cpio, tar, and dd files between 386/ix 2.0 and DG/UX 4 20 and later systems using 1.2 megabyte and 360-kilobytes formats for 5.25" diskettes and 1.44-megabyte and 720-kilobytes formats for 3.5" diskettes. Hardware limitations prevent 386/ix systems from reading 720-kilobytes format 5.25" diskettes.
- $\cdot$  When you use cpio to create files that you intend to move from a DG/UX system to a 386/ix system, use the  $-c$ option. For files that you intend to move from a  $386/ix$  system to a DG/UX system, the  $-c$  option is not necessary. The default block sizes for tar on 386/ix and DG/UX 4.30 systems are compatible.
- If an unformatted diskette is in the diskette drive during configuration, the system will print a "Physical disk information table error 4026027" message. This message simply means that the file system attempted to read information from the diskette, but failed due to the fact that it wasn't formatted.

Diskman

- When booting stand-alone diskman and entering devices for a graphics work station, enter only the grfx and the kbd devices, and for a server system enter only the duart device.
- Diskman uses control-H, which is <backspace> on the work station keyboard, instead of <delete> for deleting characters.

#### Starter kernel

- For the work station, the grfx and kbd devices must be configured when booting the starter kernel, /dgux.starter, if using the graphics console. For the server, or a work station using an async monitor console, the duart device must be configured. These devices are in addition to the tape, disk, and other devices you may need.

#### Pre-configured kernels

When executing programs that use the M88100 'XMEM' instruction, there is a chance that the process may loop forever executing the XMEM instruction; the process will not be killable when this occurs. The bug is fixed in the dgux kernel libraries included in the 4.30 release. Should you encounter this problem running any of the preconfigured dgux images shipped with the 4.30 release, simply build a new dgux executable image (sysadm newdgux) and reboot the system.

#### Prom requirements

Kernel and diskman images with this release require work station PROM revision 3.00, or greater, and a server PROM revision greater than 0.00. Servers with expansion memory require PROM revision 3.00 or greater.

#### system.aviion

The template system file created by sysadm newdgux (/usr/src/uts/aviion/Build/system.aviion) is only an example of devices and others, such as  $sd(cisc()$ ,\*), will have to be added to allow for all SCSI disk devices.

#### PROM bug

A bug has been identified in the work station PROM (all revs). When booting from the inen network device with a pathname specified and that path contains a period, the first stage (PROM) boot fails. The PROM incorrectly assumes that a field containing a period indicates that the field is the internet address of the server to use.

The problem can be avoided by supplying the internet address field (don't forget the colon delimiter) when booting with a pathname that contains a period. Alternatively, rename the boot path to eliminate the period.

#### Tape driver

The behavior of the raw mag-tape interface (/dev/rmt) has changed. In previous releases, if a tape file was opened with write intent, a file mark was written upon closing the file only if data was actually written to the file. This is no longer true. Upon closing a file opened with write intent, a file mark is *always* written. This change was made to conform with the 88open BCS specifications.

#### Panics

A kernel panic with panic code 01000026 may occur if the work station network driver, inen, is configured into a server kernel.

/usr/release/dgux\_4.30.panic.codes has a list of panic codes and sub-system code. This may be useful in determining the cause of a panic.

# 5.4 Header files

#### assert.h

The #ifdef surrounding the definition of assert should have used the \_\_STDC\_\_ macro rather than the \_USING... macro. This will result in compile errors when compiling in traditional mode and defining the \_POSIX\_SOURCE macro. This will be fixed in a future release. If you have problems with this, contact your DG representative for a patch. Page 21<br>
5.4 Header files<br>
assert.h<br>
The #ifdef surrounding the definition of assert should have used the \_STDC\_ macro rather than the \_USING...<br>
macro. This will result in compile errors when compiling in traditional mode The #nder surfounding the definition of assert should have used<br>macro. This will result in compile errors when compiling in trad<br>macro. This will be fixed in a future release. If you have problem<br>patch.<br>**malloc.h and stdli** 

#### malloc.h and stdlib.h

If malloc.h and stdlib.h are included in the same source file, and you are compiling in ANSI mode, there will be conflicting definitions for: malloc(), free() and realloc(). malloc.h contains the traditional ATT declarations of the

If you are using ANSI mode, then you should be using the malloc() declarations in stdlib.h and not include malloc.h.

## 5.5 System Calls

#### wait

Using the wait system call with no arguments is a degenerate usage, and it has never been supported, but since it usually functioned as intended, the usage has become idiomatic. However, the usage cannot be relied upon. Replace all occurrences of wait() with wait(NULL).

# 5.6 Libraries

libc

The profiling version of libe does not provide call counts for the small number of assembler modules it contains. Among these are several of the memory and string functions, bcopy, abs and a few system calls. The prof command will show these functions as having time attributed to them but no call counts.

#### malloc and sbrk issues

- Applications which make use of anyC library functions should not call sbrk directly. Any C library function may call malloc, which relies on the break value remaining the same between invocations. Applications that use C library functions should use malloc for memory management.
- Sometimes application developers like to substitute custom routines in place of standard library routines. You should be aware this behavior is generally discouraged by ANSI C, and we recommend against it. However, some existing applications already provide custom code for malloc, for example.

In DG/UX 4.20 and 4.30, libe and libmalloc are constructed such that each function,  $\langle$ name $\rangle$ , is implemented as an object module containing a single jump instruction to the function  $\lt$  name>. The function  $\lt$  name> is in a separate object module which contains the code that implements the function.

This means that if you are supplying a routine that you want to have a global effect at link time, e.g. a malloc routine, you need to supply the malloc function in an object module on your Id command line. Your code will reference malloc, which pulls in the module in libc that creates the linkage from the name malloc to your object module that provides the function malloc. In this example, if you do not supply the malloc routine, then all library routines that use malloc would use the standard malloc and your program would have a private malloc which could cause unpredictable results.

If you are supplying a routine that you want to have a private effect at link time, you need not supply the name function as in the example above. However, having an application use a different malloc() from the one used by libe functions is an invitation to inconsistent memory allocation and program failure, and perhaps system panic.

#### cuserid

Beware of the current cuserid functionality. This is NOT a SVID compliant function! This function is implemented with POSIX semantics and returns the name associated with the *effective* user ID of the process, not the *real* user ID. Programs which change their effective user id (e.g. setuid programs) and use cuserid could create a serious security hole if compiled with this implementation. To use the SVID compliant cuserid, use the function name sysv3\_cuserid.

## 5.7 Commands

{

as and Id

- The assembler and linker now produce object files in OCS-compliant format. The symbols with storage class C\_VERSION are no longer produced, although they are handled correctly for compatibility with DG/UX 4.20. Object files now have 32 bit line numbers as specified by the OCS.
- The linker supports a new option —n which causes no contributions to sections in the output that were not in the input. In particular it makes no contributions to .init, .tdesc, or .initp. Use of this option with almost any object built by a compiler will produce a faulty executable without use of a linker directives file.
- By default, ld now merges .init, .tdesc, .imitp, and .finip sections into the output text section. Link edit scripts, if they are used, must explicitly merge these sections into the text section for correct operation of debuggers and other DG/UX utilities.
- Some nonstandard programs dereference NULL pointers and expect address 0 to contain 0. These programs can be made to work by using the following link editor script. The script name may be placed anywhere on the Id command line.

```
SECTIONS
    .text BIND(0x0) BLOCK (0x10000): { . += 0x10;
                                           *(.init)*(.text)*(.tdesc)
                                           *(.initp)
                                           *(.finip)
                                       \mathbf{I}GROUP BIND( NEXT(0x10000) +
                ((SIZEOF(.text) + ADDR(.text)) * 0x10000)):
        { . data : {}.bss : \{\ \}}
```
#### cu and uucp

 $\mathbf{I}$ 

- Cu and uucp have supported an undocumented option in the Devices file. It is now documented in the 4,30 manuals. In short, a ,M option immediately after the line specification (i.e.,  $tty01$ ,M) will tell cu and uucp oriented commands to open the device with O\_NDELAY and then clear it after opening it. This is useful for initiating a connection to modems where a generic open timeout is encountered without the ,M option.
- Many of the configuration files that once resided in /usr/lib/uucp have now been moved to /etc/uucp. This was done because of the need for diskless systems to have their own private copies of the files.

If you use uucp and you are overloading a previous DG/UX release, the files in /usr/lib/uucp will be renamed to "\*\_4.20". You will have to sort through these renamed files and merge them into the correct file names in /etc/uucp. During setup (sysadm setuppackage) of DG/UX you will see messages like:

Saving \$USR/lib/uucp/Dialcodes as Dialcodes 4.20

There will be a "README" file in /usr/lib/uucp to remind you that you will need to merge into /etc/uucp.

The uucp files that have changed location are:

**Cvt** Devices Dialcodes Dialers Maxuuscheds **Maxuuxqts** Permissions Poll SetUp Sysfiles Systems remote.unknown uudemon.admin uudemon.cleanup uudemon.hour uudemon.poll.

#### mxdb

Under certain circumstances, processes run under the mxdb debugger will be unexpectedly killed. This is most likely to happen when single-stepping across load/store instructions on very heavily loaded systems.

#### dbx

When using dbx with FORTRAN executables (ghf77), you may experience difficulty in examining common block data. The problem manifests itself with the error: dbx<br>When using dbx with FORTRAN executables (ghf77), you may experience difficulty in examining common b<br>data. The problem manifests itself with the error:<br>Can't find symbol x<br>The fix is to obtain revision 1.8.5 of the Gre

Can't find symbol x

The fix is to obtain revision 1.8.5 of the Green Hills FORTRAN compiler. With it you will also receive a dbx that

#### crash

The crash command has been re-implemented for DG/UX release 4.30. See the crash(Im) man page for details.

#### Ipsched

The Ip scheduler can unlock its lock on the outputq file before it is done manipulating the file. If the Ip program is waiting for the lock to be released, it starts using the file before the scheduler is done with it. This contention causes the Ip system to fail, and requires a restart of the scheduler to get it repaired. If you experience this problem, contact your DG representative for a patch.

#### tar

tar with the -u option will hang the system.

#### cron

cron does not allow all forms of output redirection when the command includes invocation of esh. A cron command in the form of:

 $0 * * * * /bin/csh -c$  "echo test of redirection > /tmp/test" will fail. Shell scripts will exit with status '1' and executables (as /bin/csh in above example) will dump core, as soon as they try to write to the output file. If the redirection occurs outside of the quotes as in:

 $0$  \* \* \* \* /bin/csh -c "echo test of redirection" > /tmp/test everything will work correctly. This is an opposite behavior from 4.20 and should be noted since you may have

crontabs that have this restriction.

The supplied file /var/spool/cron/crontabs/root.proto contains the following line:<br>0 4 \* \* /bin/su - adm -c "/usr/lib/acct/runacct 2> /usr/adm/acct/nite/fd2log" If user admis changed from using sh to csh as its default shell (by editing /etc/passwd), then change the above line in root's crontab to:

# 0 4 \* \* \* /bin/su - adm -c "/usr/lib/acct/runacct" 2> /usr/adm/acct/nite/fd2log

# 5.8 X Windows

#### xstart and xdm

The X window system should be started using the xstart or xdm commands. Starting X via other methods may cause incorrect behavior.

# 6. Documentation

# 6.1 Titles

The following documents are available for release 4.30 of the DG/UX system:

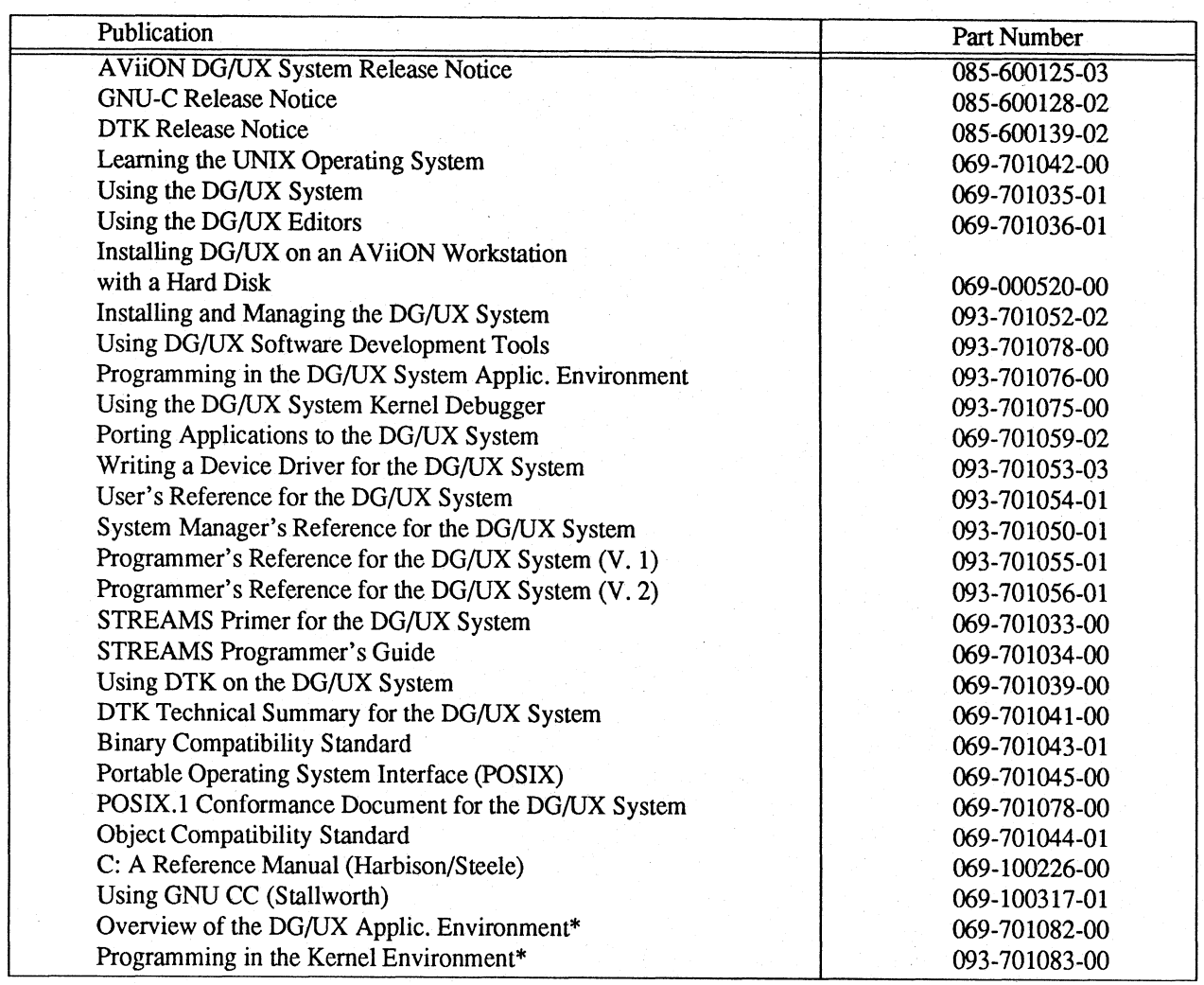

\* These manuals will be available in the Fall of 1990. In addition, "Writing a Device Driver for the DG/UX System" will undergo a major restructuring and be available in the Fall of 1990 under the new part number 093- 701085-00.

# 6.2 Changes

There are extensive changes to chapter 2 of Installing and Managing the DGIUX System. Make sure you have this before installing release 4.30.

# 7. Software Distribution

# 7.1 Media

DG/UX is bundled within the Operating System User's Package.

1. Model Numbers: QOO1A POO1A

# 7.2 Organization

The Operating Systems User's Package tape has the following layout:

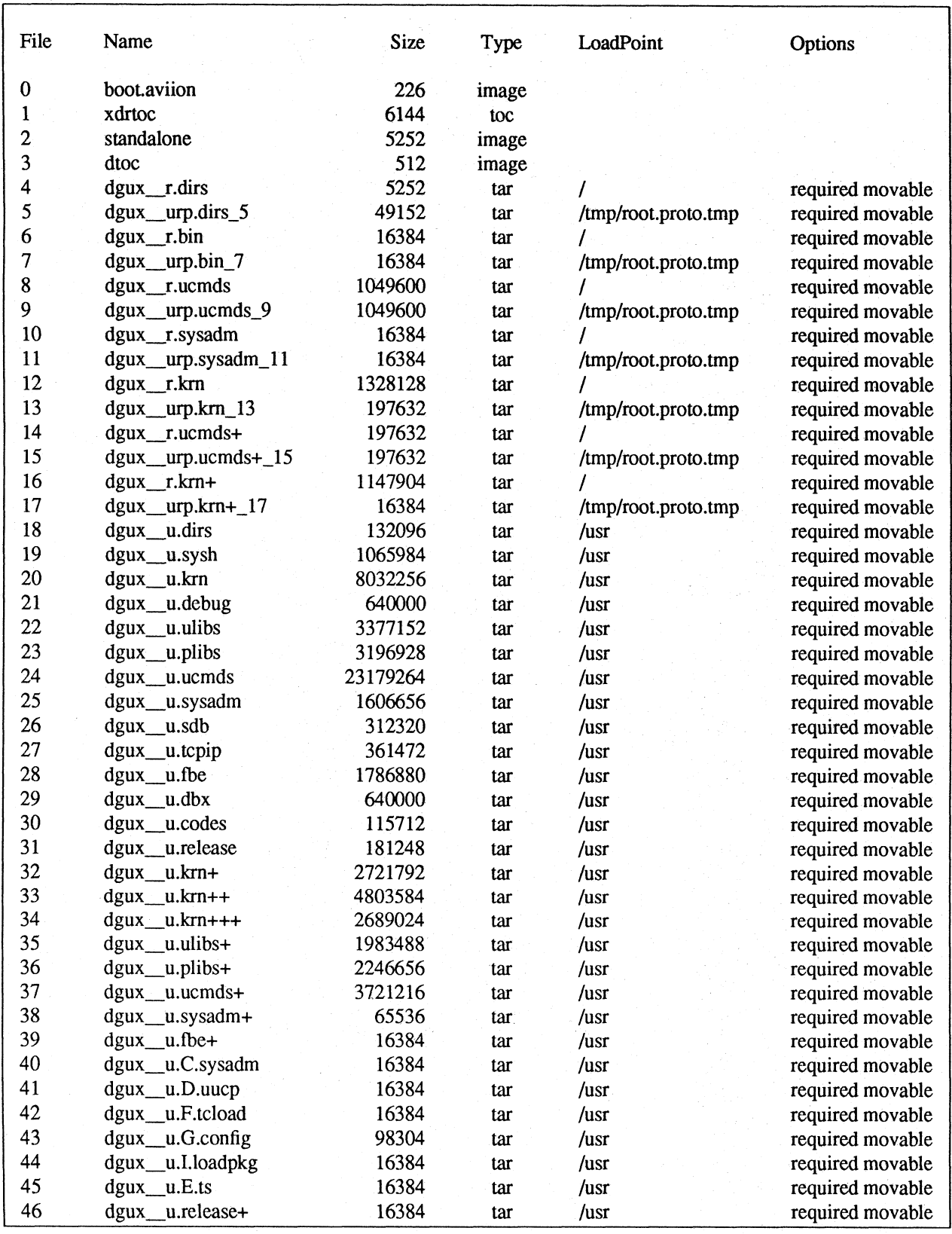

l.

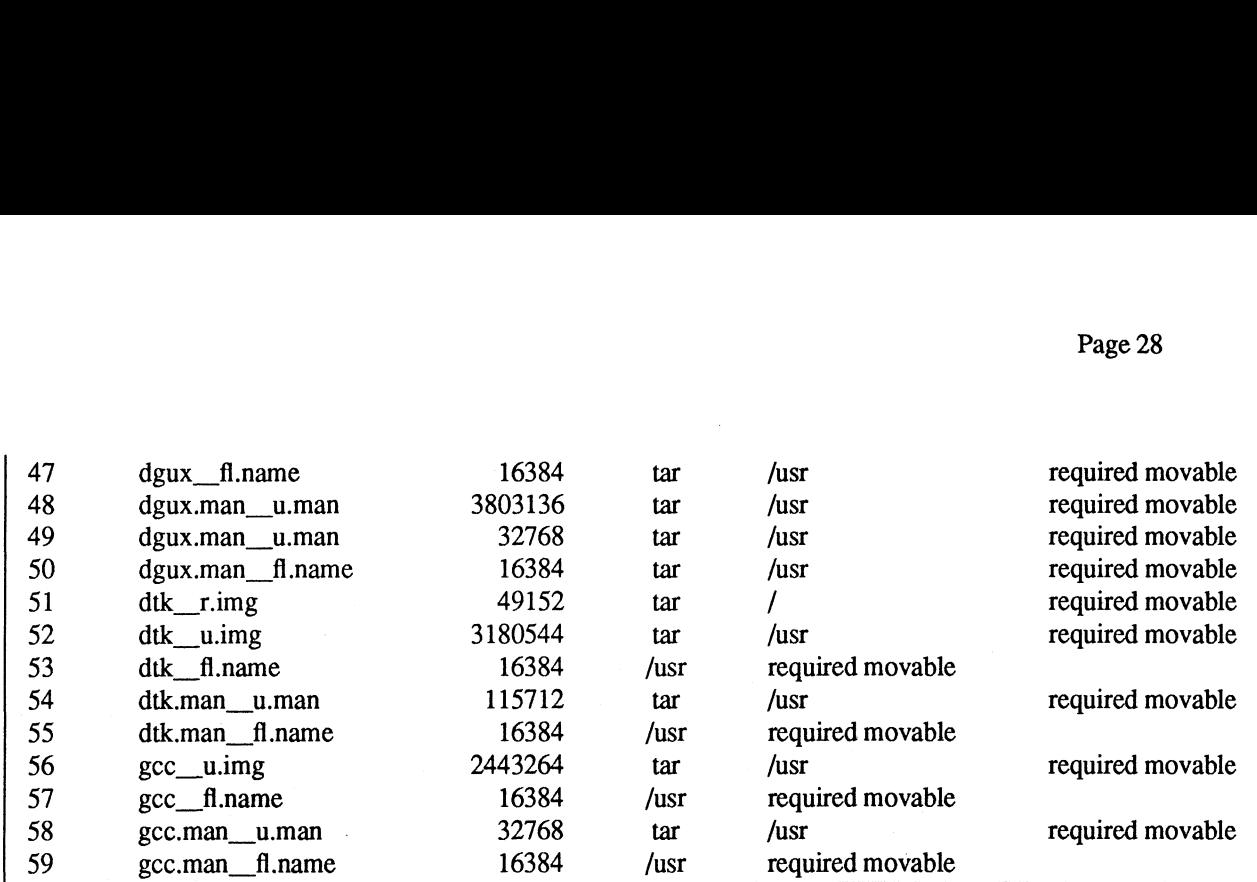

# 7.3 Files

A list of files that are loaded when the DG/UX system is loaded on your disk is available in a file called /usr/release/dgux\_4.30.fl. Sysadm is used to load the C compiler and DTK. File lists in /usr/release are called gcc\_1.35.20.fl and DTK\_2.10.f1.

# 8. Installation Instructions

See chapter 2 and Appendix F of Installing and Managing a DG/UX System. There are extensive changes to chapter 2 of Installing and Managing the DG/UX System. Make sure you have this before installing release 4.30. Appendix F contains important information for diskless servers as well as other important overloading issues.

## Client Setup Warning

Do not attempt to set up your diskless client root space from the server. Although that option is made possible via sysadm setuppackage, you should only setup usr space for diskless clients from the server. The diskless clients will have to set up their own roots (sysadm setuppackage). This restriction will be lifted in a future release.

# 9, Preparing a Software Trouble Report (STR)

If you believe you have found an error in the DG/UX System or its documentation, or if you have a suggestion for enhancing or improving the product, use a Data General Software Trouble Report (STR) to communicate this to DG.

The standard STR form is available once DG/UX is loaded. It is called /usr/release/STR\_form and is line printer ready. STR forms are also available from the nearest DG office or DG representative, or the Software Support Center. If your contract permits, you may report the information called for in this section to your Data General representative.

# 9.1 Gathering STR Information

To help us expedite STR processing, include. only one problem or suggestion on each STR form. Please follow| these guidelines when filling out your Software Trouble Report:

- 1. List the name of the product as the ''DG/UX"', model number QOO1A POOIA. List the release number as 4.30; if you are running an update or patch, then include its number as well.
- 2. Decide what kind of STR you are writing:
	- Enhancement: describe the proposed enhancement clearly and tell why you want it. The better we under- . stand your desire, the easier it is for us to evaluate your request.
	- Documentation Error: list the title and part number of the document and list the page and paragraph (or section) containing the error. Please state exactly why you think there is an error.
	- Software Problem: clearly and specifically state the problem so that support personnel can try to reproduce it. See the section Software Problems below for more details.
- 3. On the STR form provide all of the following information:
	- Date
	- Name and release number of the product
	- Release of the operating system
	- . CPU type
	- Hardware configuration (if relevant)
	- Names and release numbers of other software running on the system —
	- If the command line or scenario that caused the problem<br>• The action(s) necessary to reproduce the problem
	-
	- How often the problem occurs and how serious it is
- 4. If the problem occurred soon after installing a new release of software or new hardware, please note this.
- 5. If you received an error message, please write down the exact text (and number, if present) of the message.

# 9.2 Software Problems

Report any particular activity or program running on the system that seems to cause the problem. If the program is supplied by DG, report in detail the exact steps used to reproduce the problem. If the program is supplied by another vendor or written by an installation, include a copy of the program and its source code if possible. Again, report in. detail the exact steps used to reproduce the problem.

#### 9.2.1 System Panics

If your system panics, be sure to record the panic number. Then take a dump of the system memory as described below in Taking System Dumps.

#### 9.2.2 System Halts or Hangs

If the system hangs:

- 1. Try the ''hot key'' sequence (see the Notes and Warnings section of the DG/UX System Release Notice).
- 2. Reset your machine using the reset key or switch. Once in the SCM, enter "reset" followed by "start 1000". This will invoke the dump sequence. See Taking System Dumps.

#### 9.2.3 Incorrect Behavior From a System Call or Device Driver

Write the shortest possible program that demonstrates the problem. This can be a shortened version of your actual program, without unnecessary variables and logic. Supply both source and executable copies of this program and a copy of the system image (/dgux) with a detailed description of how to reproduce the problem.

#### 9.2.4 Incorrect Behavior of a Command

Write the shortest possible shell script that demonstrates the problem. Supply a copy of this script with a detailed description of how to reproduce the problem. Before submitting the problem, be sure that it can be duplicated under ''sterile'' conditions; i.e., with a standard path, standard permissions on files, etc. In other words, try to ensure that your environment is not the cause of the problem.

## 9.3 Taking System Dumps

If your system panics, you will have the opportunity to take a dump of system memory. In all cases, when you provide a dump, you should also provide a copy of the tailored system image (usually named /dgux) that was running at the time of the crash. This image contains vital information necessary for interpretation of the memory dump; the memory dump is useless without the system image. See Notes On Tapes below for details on tape format.

Upon system panic, you will automatically enter the system dump dialog. The particular dialog depends on the type of dump device. The dump device can either be a local tape device, or, for a diskless AVUiON work station, a network device. Each of these scenarios is described below. In either case, the dialog begins as follows:

Do you want to take a system dump?  $[Y]$  <NL>

Press the New Line key to answer yes, and continue with the appropriate dialog (tape or network) described below.

#### 9.3.1 Dumping to a Local Tape Drive

You will be prompted for the dump device in DG/UX common device specification format. The example below is for the common case of a SCSI tape drive on SCSI ID 4 of a work station's integrated SCSI controller. Substitute the name of the tape device you wish to use on your system.

Dump destination device? st(insc(),4) <NL>

You will then be prompted to mount a tape:

Mount tape. Type newline when tape is ready.

If the system memory image is too large to fit on one tape, you will be prompted to load subsequent tape volumes:

If any tape volume write fails, you will be allowed to restart the dump at the beginning of that volume:

Hard error on tape volume 1. Restarting volume from checkpoint. Mount tape. Type newline when tape is ready.

The final volume will be rewound upon completion of the dump:

System dump completed successfully.

# 9.3.2 Dumping to a Network Device on a Diskless Work station

You will be prompted for the dump device in DG/UX common device specification format. The example below is for the common case of an integrated Ethernet controller on a diskless work station. Substitute the name of the network device you wish to use on your system.

Dump destination device? inen() <NL>

The system bootstrap will be executed. A dump will be taken before the kernel is rebooted. The dump will be written to the file described as the dump target in the work station's boot parameter entry in the server's /etc/bootparams file. It may also be specified in the YP version of bootparams (Try ypcat bootparams). An excerpt from that file for a client named workstation would look like this:

workstation root=server: /sxv/release/PRIMARY/root /workstation \ Swap=server: /srv/swap/workstation \ dump=server:/srv/dump/workstation |

The resulting dump will not have the kernel text in it, so the image of the kernel that was running when the dump was taken must be supplied along with the dump itself. Note: the dump file must exist on the server /srv/dump/workstation) and the dump file must be exported with root access by the server or the dump will fail. An estimate of the amount of time required to create the dump file is printed on the console.

If the dump file cannot be written due to permission problems or lack of file system space, the dump can be restarted by rebooting the machine from the SCM> prompt using the -d (dump) flag:

 $SCM > b$  inen()  $-d < NL >$ 

Upon completion the system will be rebooted using the default system image.

## 9.4 Notes on Tapes

Tapes containing a system memory dump should be clearly labeled as such. Use the following format for cartridge tapes:  $\blacksquare$ 

Tape 1 file 0: memory contents (final volume) in memory dump format

Tape 1 file 1: system image (normally /dgux) in cpio format

Tape 1 file 2: other files, programs, etc., in cpio format

Do not use absolute pathnames (i.e., starting with /). The following example shows the steps for making such a tape on a system whose primary tape drive is /dev/rmt/0. Use the device name appropriate for your system.

1. For file 0 on tape 1: Dump the system memory as described above. The final tape volume will be rewound upon completion of the dump.

Page 32

بساح

2. For file 1 on tape 1: Use a command line like this:

# mt-f/dev/rmt/0n fsf; cd /; echo dgux | cpio -ohBcv > /dev/rmt/0n

The tape will not be rewound and will be positioned for any additional files to be written to tape.

3. For each necessary file after file 1 on tape 1: Use a command line like this:

# Is filenames | cpio -oBcv > /dev/rmt/0

The tape will rewind after this command line.

For problems that do not involve a system dump, please put all files associated with the problem on tape file O in cpio format, using this command:

# Is filenames | cpio -oBcv > /dev/rmt/0

Please place a label on the tape clearly indicating its contents.

--- End of Release Notice ---